## **KBSW180121 Win32-**

move\_to\_spot,

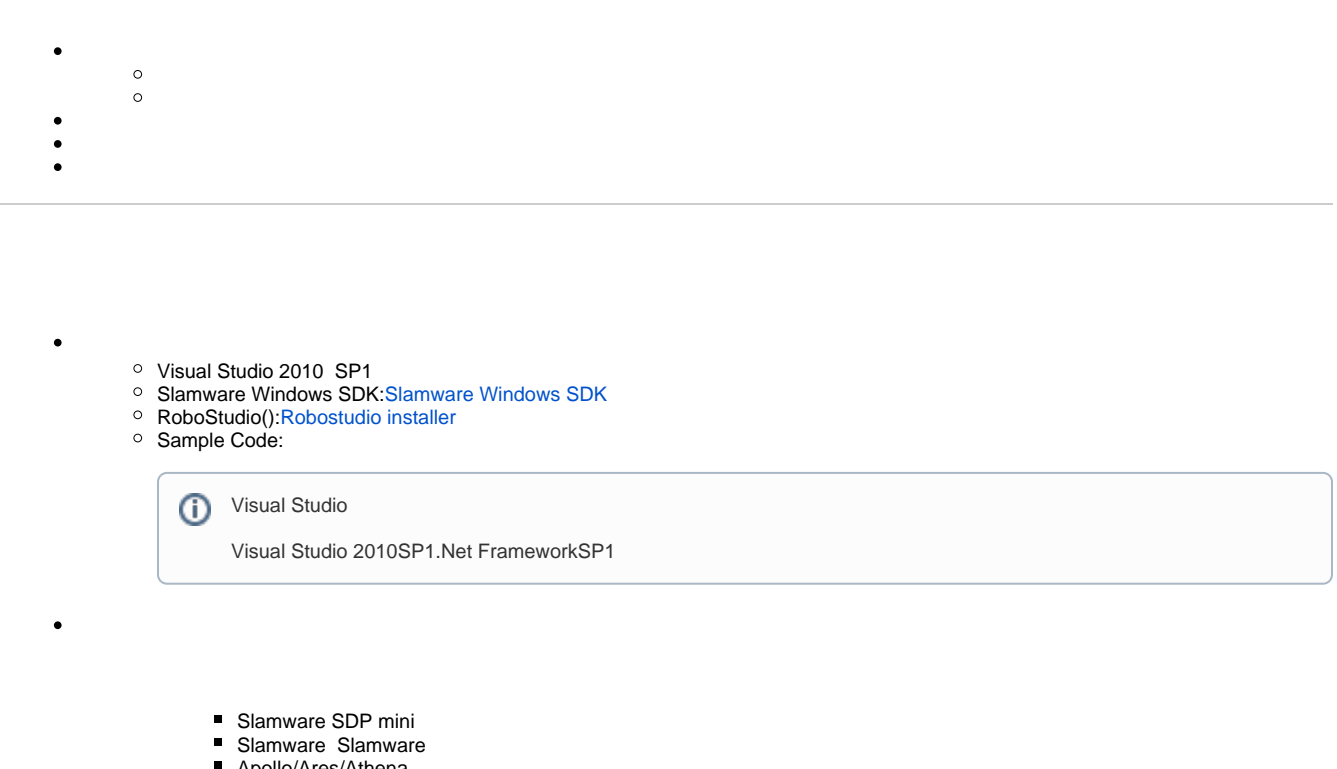

■ Apollo/Ares/Athena

[Win32-](https://wiki.slamtec.com/pages/viewpage.action?pageId=16154733)

1. **samplesmove\_to\_spot StartUp project** Solution 'samples' (9 projects)

- > si artifacts\_demo
- > 3 composite\_map\_demo
- > Si configure\_network\_demo
- > **Solution** get\_laser\_scan
- > Siget\_power\_status
- > **o** get\_sensor\_value
- > 關 go\_home\_to\_charge
- $>$   $\frac{1}{20}$  move\_to\_spot
- > si rotation\_action\_demo

2. **move\_to\_spot, Slamware SDK includelib**

**G** Slamware SDKincludelibVisual Studio

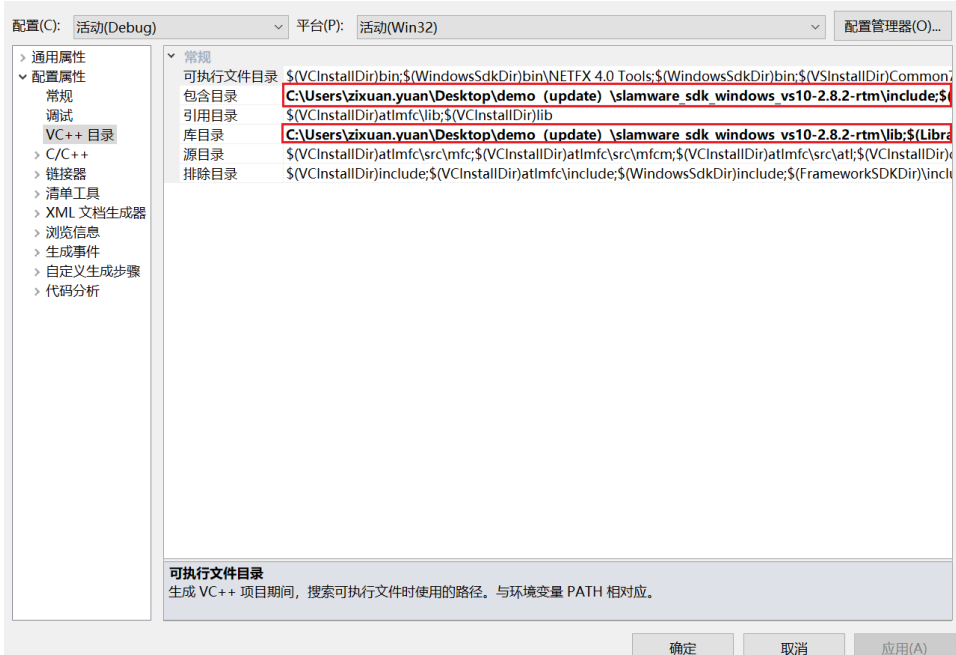

## 3. **move\_to\_spot, Debuggingcommand Arguments 192.168.11.1 move\_to\_spot <IP address>**

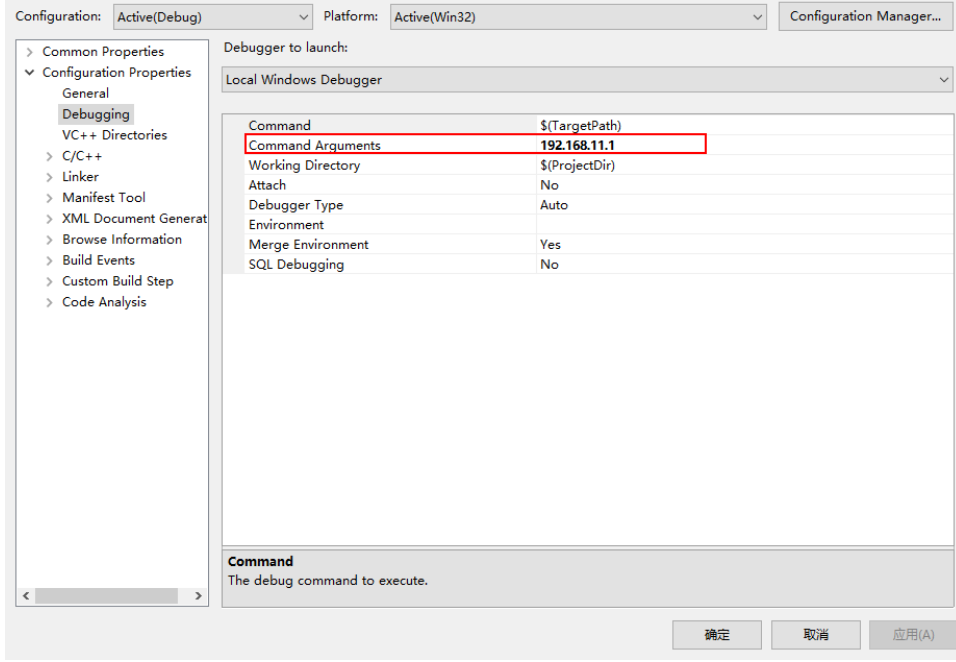

- 4. **F5**
- 5. **Robostudio**

 $\odot$ 

Your browser does not support the HTML5 video element

 $(2, 0)$  20 0, 0

```
 SlamwareCorePlatform sdp = SlamwareCorePlatform::connect(argv[1], 1445);
  std::cout <<"SDK Version: " << sdp.getSDKVersion() << std::endl;
std::cout <<"SDP Version: " << sdp.getSDPVersion() << std::endl;
 rpos::actions::MoveAction action = sdp.getCurrentAction();
 if (action)
         action.cancel(); 
 //move to location (2, 0), not on virtual track
 rpos::features::motion_planner::MoveOptions options;
 options.flag = MoveOptionFlag(MoveOptionFlagMilestone | MoveOptionFlagPrecise);
 action = sdp.moveTo(rpos::core::Location(2, 0), options);
 action.waitUntilDone();
 if (action.getStatus() == rpos::core::ActionStatusError)
          std::cout << "Action Failed: " << action.getReason() << std::endl;
//draw a virtual track from (0, 0) to (2, 0), then move to (0, 0) via virtual track
 rpos::core::Line line(rpos::core::Point(0,0),rpos::core::Point(2,0));
 sdp.addLine(ArtifactUsageVirtualTrack, line);
 options.flag = MoveOptionFlag(MoveOptionFlagKeyPoints | MoveOptionFlagPrecise);
 action = sdp.moveTo(rpos::core::Location(0, 0), options);
 action.waitUntilDone();
 if (action.getStatus() == rpos::core::ActionStatusError)
          std::cout << "Action Failed: " << action.getReason() << std::endl;
```